# **DJVUSED** Руководство пользователя

# Оглавление

<span id="page-0-0"></span>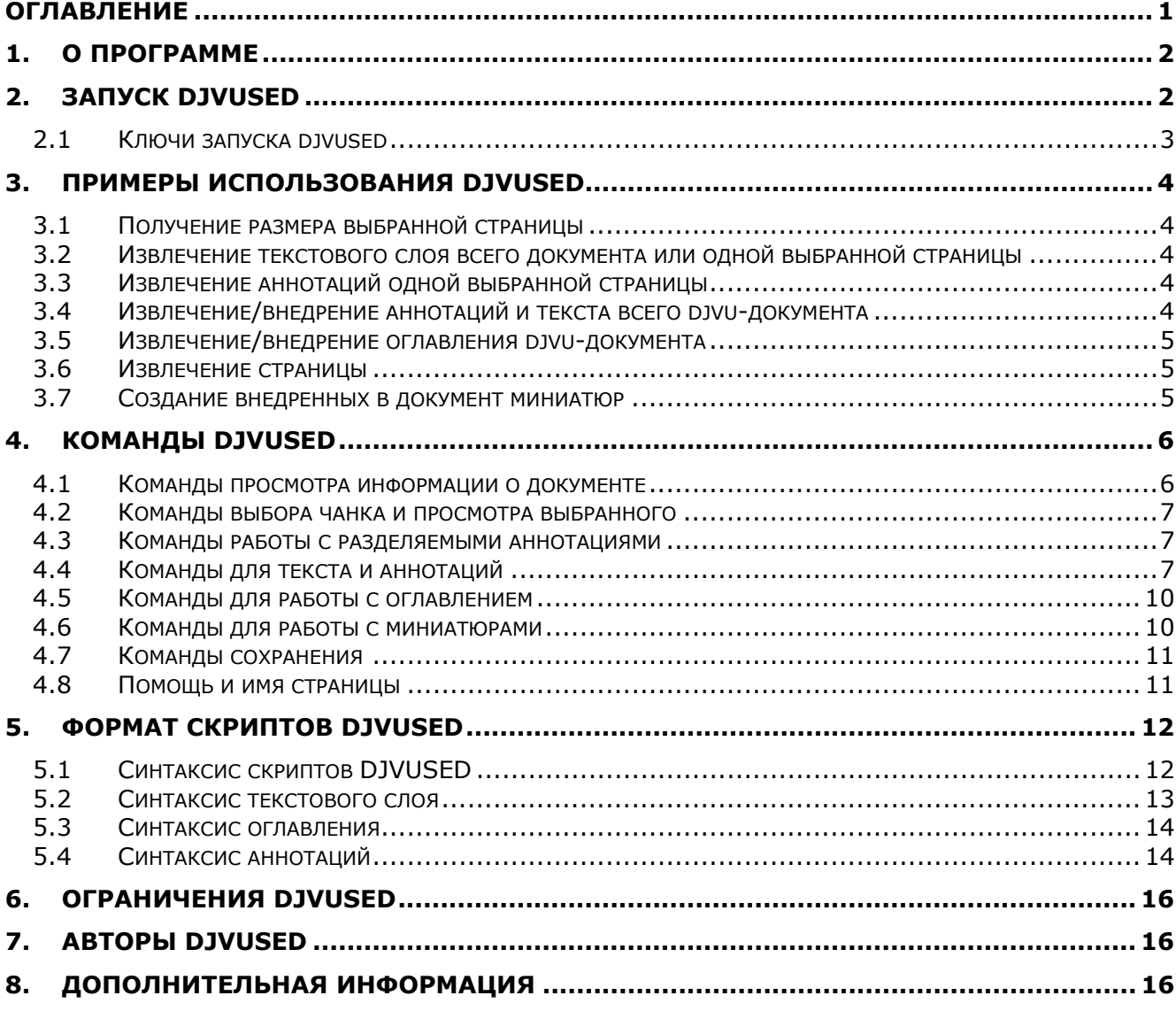

# <span id="page-1-0"></span>1. О программе

Djvused - многоцелевой редактор DjVu. Программа djvused мощная утилита командной строки для управления многостраничными документами, создания или редактирования чанков аннотаций, создания или редактирования скрытых текстовых слоев, подготовки миниатюр и т.д.

Входит в состав DjVuLibre. Англоязычная страница, по которой написано это руководство - здесь.

# <span id="page-1-1"></span>2. Запуск DJVUSED

Для использования djvused необходимо скачать и установить дистрибутив DjvuLibre или DjVuLibre+DjView. Djvused.exe будет в папке установки (по умолчанию для Windows - Program Files\DjVuZone\DjVuLibre\).

Поскольку утилита капризно ведет себя в ОС Windows рекомендую для работы с конкретным файлом:

- Создать новый каталог.
- Скопировать туда обрабатываемый файл djvu.
- Скопировать в этот каталог djvused.exe и все lib\*.dll msvc\*.dll из каталога Program Files\DjVuZone\DjVuLibre\.
- Запустить консоль cmd.exe и сделать текущим созданный каталог.
- Далее можно исполнять команды divused.exe.

Пример bat-файла djvused.bat: REM Удобная работа с DJVUSED REM Выбираем диск - в примере это С и создаем каталог test  $C:$ Md c:\test Cd c:\test Copy "%ProgramFiles%\DjVuZone\DjVuLibre\djvused.exe" \*.\* Copy "%ProgramFiles%\DjVuZone\DjVuLibre\lib\*.dll" \*.\* Copy "%ProgramFiles%\DjVuZone\DjVuLibre\msvc\*.dll" \*.\* REM Конец bat-файла

Запуск djvused на редактирование файла (файл - обязательный пара- $M (T)$ :

### divused Гключи1 <divufile>

Программа считывает документ DjVu djvufile и выполняет набор команд divused.

Команды divused могут быть считаны из:

- файла (при запуске с ключом -f),
- командной строки (при запуске с ключом -е),
- стандартного ввода (stdin по умолчанию).

Вывод в файл возможен (см. примеры по тексту), однако есть одна неприятность - если файл существует, то программа без каких либо сообщений ничего в него не записывает.

# <span id="page-2-0"></span>2.1 Ключи запуска divused

[ключи] могут иметь следующее значение:

 $\overline{a}$ 

Указывает djvused вывести подсказку командной строки перед считыванием команд и краткое описание действия команд. Опция полезна для отладки скриптов djvused и для интерактивного ввода команд из стандартного устройства ввода.

#### -f <scriptfile>

Указывает divused считать команды из файла scriptfile (скрипт divuse $d$ ).

#### -e <commands>

Указывает djvused исполнить команды, указанные в **commands**. Рекомендуется команды divused вводить в одинарных кавычках (актуально для ОС Linux, в ОС Windows рекомендую вводить в обычных двойных кавычках), иначе оболочка командной строки может их воспринять как собственные команды.

#### $-S$

Указывает djvused сохранить файл *djvufile* после исполнения команд. Аналогично команде **save** после завершения работы с программой.

#### $-U$

Указывает djvused печатать скрытый текстовый слой и аннотации в кодировке UTF-8 вместо кодирования не-ASCII символов восьмеричной е саре-последовательностью. Эта опция необходима для ручного редактирования или просмотра результатов команд divused (вводить до ключа -е: -u-е). В ОС Windows вывод будет в кодировке UTF-8 ВОМ.

#### $-n$

Указывает divused игнорировать команды сохранения файла. Полезно для отладки скриптов djvused без внесения изменений в документ DjVu.

# <span id="page-3-0"></span>3. Примеры использования DJVUSED

Возможно много способов применения divused. Приведем наиболее часто используемые.

# <span id="page-3-1"></span>3.1 Получение размера выбранной страницы

Команда *size* выводит ширину и высоту указанной страницы в синтаксисе HTML. Например, команда вывода размера страницы 3 документа myfile.divu.

djvused myfile.djvu -e "select 3; size"

# <span id="page-3-2"></span>3.2 Извлечение текстового слоя всего документа или одной выбранной страницы

Команда **print-pure-txt** выводит текст, ассоциированный со страницей или документом. Например, следующая команда выводит весь текст документа. Строки и страницы разделены обычными управляющими символами.

Пример извлечения всего текстового слоя документа в текстовый файл: djvused myfile.djvu -u -e "print-pure-txt" > myfile.txt

Команда **print-txt** производит более продвинутый вывод текста с описанием структуры и местоположения текста на странице. Синтаксис вывода описан в разделе 5.2. Например, следующая команда выводит текст в расширенном виде для страницы 3 документа myfile.djvu (обратите внимание, что ключ вывода в Unicode -и введен ДО ключа -е):

djvused myfile.djvu -u -e "select 3; print-txt" > myfile.txt

#### <span id="page-3-3"></span>аннотаций выбранной 3.3 Извлечение одной страницы

Аннотации **одной** страницы (страница должна быть выбрана командой «select») можно извлечь командой **print-ant**. Синтаксис аннотации описан в разделе 5.4. Например, следующая команда выводит аннотацию первой страницы документа myfile.djvu.

### djvused myfile.djvu -u -e "select 1; print-ant" > myfile.txt

Команда print-ant выводит аннотации, сохраненные в выбранном файле документа (компонентном файле или чанке).

Команда **print-merged-ant** выводит аннотации, ассоциированные с текущей страницей, но расположенные во всех файлах (с применением чанка INCL).

#### <span id="page-3-4"></span>3.4 Извлечение/внедрение аннотаций И текста всего djvu-документа

Три команды, **output-txt, output-ant** и **output-all** излекают текст, аннотации и текст+аннотации, соответственно, в divused-скрипты dsed, из которых их можно внедрить в файл обратно (при переносе текста и/или аннотаций в другой документ - см. ограничения скрипта). Например, следующая команда производит файл myfile.dsed, который содержит все аннотации и текстовый слой документа myfile.djvu:

# djvused myfile.djvu -u -e "output-all" > myfile.dsed

Файл myfile.dsed является текстовым файлом (с управляющими командами - см. скрипты), который очень просто отредактировать и внедрить обратно в документ.

Например, следующая команда внедряет все аннотации и текстовый слой из скрипта *myfile.dsed* в документ *myfile.divu*:

djvused myfile.djvu -f myfile.dsed -s

Внимание! Обнаружена особенность divused - при извлечении текстового слоя он удаляет пробелы в конце слов (word), при вставке этих слов пробелы вставляются опять. Если пробелов несколько, то удаляется только последний. Это приводит к проблемам, если пробелы заданы явно (как это делает ABBYY Finereader 11):

Word (xxx yyy www hhh "Word") - после такого элемента вставляется пробел.

Char (xxx yyy www hhh " ") - такой пробел djvused сохраняет.

Дополнительный пробел испортит такой текст. См. решение проблемы.

#### <span id="page-4-0"></span>3.5 Извлечение/внедрение djvuоглавления документа

Например, следующая команда производит файл *myfile.txt*, который содержит оглавление документа *myfile.djvu*:

#### djvused myfile.djvu -u -e "print-outline" > myfile.txt

Файл **myfile.txt** является текстовым файлом (см. скрипты), который очень просто отредактировать и внедрить обратно в документ.

Например, следующая команда внедряет оглавление из файла туfile.txt в документ myfile.divu:

divused myfile.divu -e "set-outline myfile.txt" -s

# <span id="page-4-1"></span>3.6 Извлечение страницы

Команды <mark>save-page</mark> и save-page-with создают документ DjVu, содержащий выбранный файл документа (компонентный файл). Например, следующая команда создает документ р05. djvu содержащий страницу 5 документа mvfile.divu.

divused myfile.divu -e "select 5; save-page p05.divu"

Каждая страница документа может содержать разделяемую информацию из других компонентных файлов (при помощи чанка INCL). Команда save-page производит документ с неразрешенными ссылками на разделяемую информацию. Такой документ не может использоваться отдельно и его необходимо потом включить в многостраничный документ, содержащий необходимую разделяемую информацию в других компонентных файлах (чанках).

Команда save-page-with создает одностраничный документ, содержащий всю связанную разделяемую информацию. Полученный в результате выполнения команды документ можно использовать отдельно. Последующая сборка таких одностраничных документов обратно в многостраничный документ вызовет ненужное дублирование разделяемой информации (все общие данные будут продублированы для каждой страницы).

# <span id="page-4-2"></span>3.7 Создание внедренных в документ миниатюр

Команда set-thumbnails создает миниатюры, которые потом могут быть просмотрены в просмотрщике DjVu-документов. Например, следующая

команда создает миниатюры размера 64x64 пикс. Для всех страниц документа myfile.djvu.

*djvused myfile.djvu -e "set-thumbnails 64" -s* 

# <span id="page-5-0"></span>**4. Команды DJVUSED**

Командные строки могут содержать или не содержать команды djvused и могут содержать комментарий. Если команд несколько, то они должны быть разделены точкой с запятой «;». Комментарии начинаются с символа «#» и весь текст после него до конца командной строки считается комментарием.

# <span id="page-5-1"></span>**4.1 Команды просмотра информации о документе**

Многостраничные документы DjVu состоят из набора компонентных файлов (чанков). Большинство чанков описывают информацию для какой-то отдельной страницы. Некоторые чанки содержат информацию, которая одинакова для нескольких страниц, такая как общая информация об изображении, общие аннотации или миниатюры.

<span id="page-5-2"></span>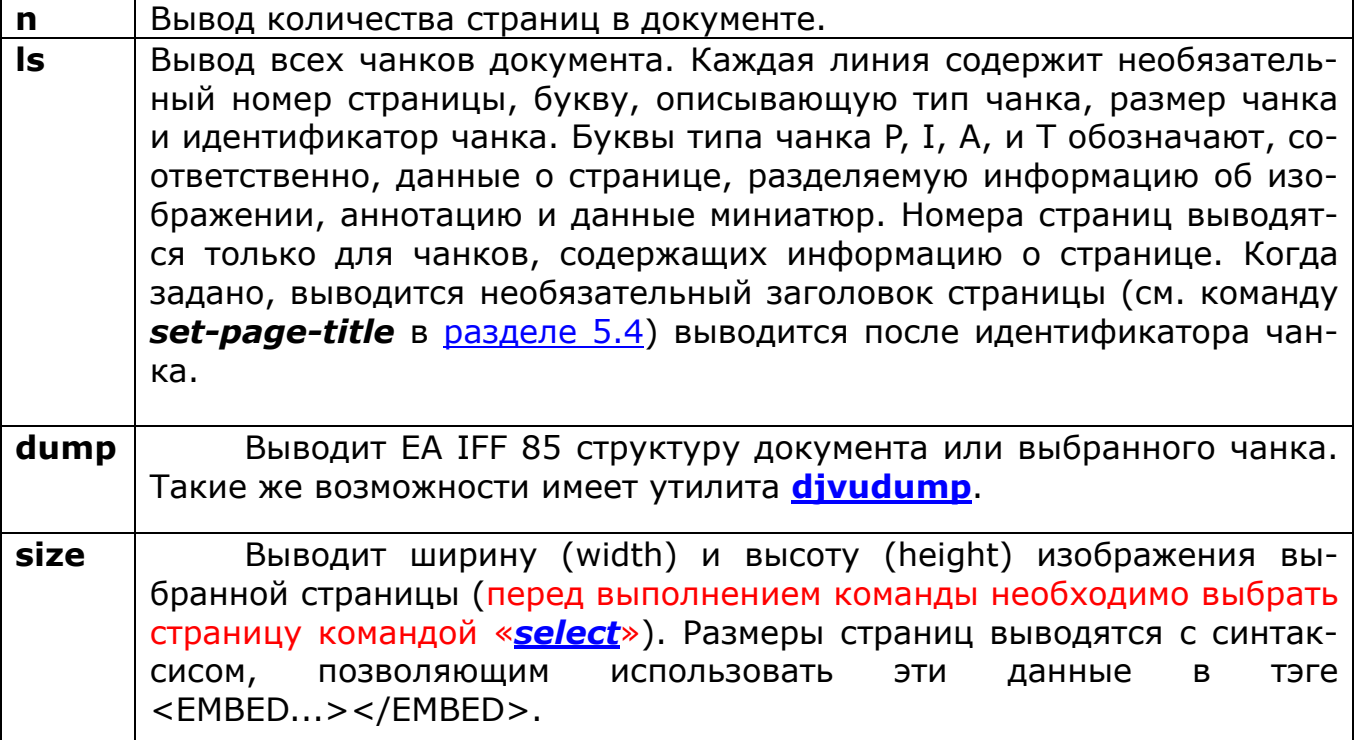

# **4.2 Команды выбора чанка и просмотра выбранного**

Многостраничные документы DjVu состоят из набора компонентных файлов (чанков). Большинство чанков описывают информацию для какой-то отдельной страницы. Некоторые чанки содержат информацию, которая одинакова для нескольких страниц, такая как общая информация об изображении, общие аннотации или миниатюры. **Часть команд djvused работают только с выбранным чанком. По умолчанию выбраны все чанки.** Следующие команды используются для выбора конкретных чанков:

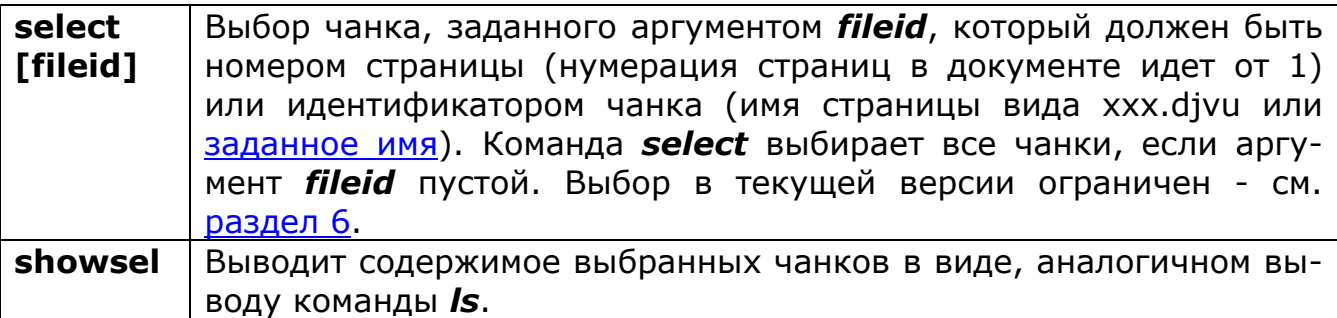

### <span id="page-6-1"></span>**4.3 Команды работы с разделяемыми аннотациями**

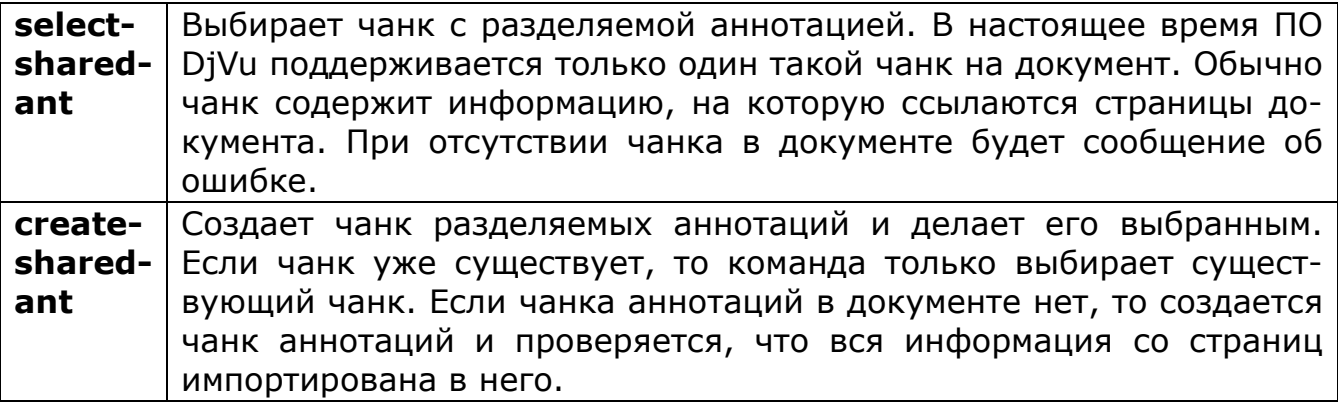

### <span id="page-6-2"></span>**4.4 Команды для текста и аннотаций**

#### *print-pure-txt*

Печатает скрытый текстовый слой выбранных страниц. Такие же возможности имеет команда **[djvutxt](#page-15-2)**.

<span id="page-6-0"></span>Структурная информация иногда представлена управляющими символами. Страницы разделены символом подачи бумаги (form feed- "\f"). Строки заканчиваются символом разрыва строки ("\n"). Колонки, области и параграфы иногда разделяются вертикальным табулятором ("\013"), разделителем групп ("\035") и разделителем объединений ("\037") соответственно. См. [пример](#page-3-2).

Для вывода текста в файл, пригодный для внедрения обратно, используйте команду *output-txt*.

#### *print-txt*

Печатает полную информацию текстового слоя. Эта информация содержит структуру текста и расположение структурных элементов на изображении страницы. Синтаксис lisp-вывода описан в [разделе](#page-12-0) 5.2. См. [пример](#page-3-2).

Для вывода текста в файл, пригодный для внедрения обратно, используйте команду *output-txt*.

#### remove-txt

Удаляет текстовый слой из выбранных страниц документа. Например, исполнение команды **select <номер или имя страницы>** и, затем, remove-txt удаляет текстовый слой выбранной страницы документа DjVu.

Пример удаления текстового слоя из **всего** документа *myfile.djvu*:

djvused myfile.djvu -e "remove-txt" -s

#### set-txt [djvusedtxtfile]

Вставляет текстовый слой в выбранные страницы (перед выполнением команды необходимо выбрать страницу командой «select»). Необязательный аргумент *divusedtxtfile* должен содержать имя файла, содержащего текст для вставки. Этот файл должен содержать информацию в том же виде, что получается при выводе командой *print-txt*. Если аргумент отсутствует, программа считывает информацию для текстового слоя из скрипта divused. Считывание идет до конца файла или до строки, содержащей только точку.

#### output-txt

Печатает в скрипт divused полный текстовый слой для выбранных страниц. Этот файл можно редактировать и внедрять в документ командой divused с ключом -f. См. пример.

#### print-ant

Печатает аннотации для выбранного чанка (перед выполнением команды необходимо выбрать страницу командой «select»). Выводятся аннотации, сохраненные в чанке выбранной страницы. Разделяемые аннотации для выбранной страницы не выводятся. Для вывода всех аннотаций используйте команду *print-merged-ant*. Синтаксис аннотации описан в разделе 5.4.

Для вывода аннотации в файл, пригодный для внедрения обратно, используйте команду **output-ant**. См. пример.

#### print-merged-ant

Печатает все аннотации страницы, в том числе и из разделяемых аннотаций (перед выполнением команды необходимо выбрать страницу командой «select»). Синтаксис аннотации описан в разделе 5.4.

Для вывода аннотации в файл, пригодный для внедрения обратно, используйте команду output-ant. См. пример.

#### remove-ant

Удаляет аннотацию на выбранных страницах. Например, выполнение команды **select <номер или имя страницы>** и, затем, remove-ant удаляет аннотации выбранной страницы документа DjVu.

Пример удаления аннотаций из всего документа *myfile.divu*:

#### djvused myfile.djvu -e "remove-ant" -s

#### set-ant [djvusedantfile]

Вставляет аннотации на выбранные страницы (перед выполнением команды необходимо выбрать страницу командой «select»). В необязательном аргументе *djvusedantfile* можно указать имя файла с аннотациями. Этот файл должен содержать аннотации в том же виде, как они выводятся командой **print-ant**. Если файл не указан, программа считывает аннотации из скрипта djvused. Считывание идет до конца файла или до строки, содержашей только точку.

#### *output-ant*

Печатает аннотации для выбранных страниц документа в [скрипт](#page-11-0) [djvused.](#page-11-0) Этот файл можно редактировать и внедрять обратно в документ командой djvused с ключом *-f*. См. [пример](#page-3-4).

#### *print-meta*

Печатает метаданные из аннотаций выбранных страниц (перед выполнением команды необходимо выбрать страницу командой «*[select](#page-5-2)*»). Эта команда показывает набор информации, выводимой командой *print-ant* используя иной синтаксис. Метаданные выводятся в виде пар переменнаязначение. Каждая выводимая линия содержит имя переменной, например author, title, и т.п., затем символ табуляции ("\t") и значение переменной в виде строки в двойных кавычках и кодировке UTF-8.

Пример вывода метаданных страницы 1 документа *myfile.djvu*: *djvused myfile.djvu -u -e "select 1; print-meta" > myfile.txt* 

#### *remove-meta*

Удаляет метаданные выбранных страниц. Например, выполнение команды *[select](#page-5-2) <номер или имя страницы>* и, затем, *remove-meta* удаляет аннотации выбранной страницы документа DjVu.

Пример удаления аннотаций из **всего** документа *myfile.djvu*: *djvused myfile.djvu -e "remove-meta" -s* 

#### *set-meta [djvusedmetafile]*

Записывает метаданные в выбранные страницы (перед выполнением команды необходимо выбрать страницу командой «*[select](#page-5-2)*»). Остальная часть аннотаций остается неизменной. Необязательный аргумент *djvusedmetafile* может содержать имя файла с метаданными. Файл должен содержать метаданные в том же виде, как они выводятся командой *print-meta*. Если файл не указан, то метаданные будут считаны из скрипта [djvused](#page-11-0). Считывание идет до конца файла или до строки, содержащей только точку.

#### *print-xmp*

Печатает данные XMP метаданных, содержащихся в чанке аннотаций указанной страницы (перед выполнением команды необходимо выбрать страницу командой «*[select](#page-5-2)*»).

Эта команда выводит часть информации,, которую выводит команда *print-ant*.

Пример вывода XMP метаданных страницы 1 документа *myfile.djvu*: *djvused myfile.djvu -u -e "select 1; print-xmp" > myfile.txt* 

#### *remove-xmp*

Удаляет тэг XMP метаданных, содержащихся в чанке аннотаций указанной страницы (перед выполнением команды необходимо выбрать страницу командой «*[select](#page-5-2)*»).

#### *set-xmp [xmpfile]*

Записывает XMP метаданных, содержащихся в чанке аннотаций указанной страницы (перед выполнением команды необходимо выбрать страницу командой «*[select](#page-5-2)*»). Остальная часть аннотаций остается неизменной. Необязательный аргумент *xmpfile* может содержать имя файла с XMP метаданных в том же формате, что они выводятся командой *print-xmp*. Если файл не указан, то XMP метаданных будут считаны из скрипта [djvused](#page-11-0). Считывание идет до конца файла или до строки, содержащей только точку.

#### *output-all*

Печатает в скрипт [djvused](#page-11-0) полную информацию текстового слоя и аннотаций для всего документа или выбранной страницы. Этот файл можно редактировать и исполнять командой *djvused* с ключом *-f*. См. [пример](#page-3-4).

## <span id="page-9-0"></span>**4.5 Команды для работы с оглавлением**

#### *print-outline*

Печатает оглавление документа. Если оглавления нет, то ничего не печатается.

Пример вывода оглавления документа *myfile.djvu*:

*djvused myfile.djvu -u -e "print-outline" > myfile.txt* 

#### *remove-outline*

Удаляет оглавление из документа. Пример удаления оглавления документа *myfile.djvu*:

# *djvused myfile.djvu -e "remove- outline" -s*

У меня, почему то, выдает ошибку:

djvused: Error (remove-outline): unrecognized command Т.е. команда не узнана?

[Comment](https://r.mail.yandex.net/urls/8vtq3E-pgMsN_muowelx0w,1349536265/sourceforge.net/tracker/?func=detail&atid=406583&aid=3573858&group_id=32953) By: Leon Bottou (leonb) Date: 2012-10-02 19:05 Message:

Ooops. Command "remove-outline" has been added in the git repository Вместо этой команды для удаления оглавления используйте:

#### *djvused -e set-outline djvufile -s*

где djvufile – имя файла, из которого будет удаляться оглавление.

#### *set-outline [djvusedoutlinefile]*

Вставляет оглавление в документ. *djvusedoutlinefile* - имя файла с оглавлением. Оглавление должно быть записано так же, как оно выводится командой *print-outline*. Если файл не указан, то оглавление будет считано из скрипта [djvused](#page-11-0) (???). Считывание идет до конца файла или до строки, содержащей только точку.

Пример ввода оглавления из файла *myfile.txt* в документ *myfile.djvu*: *djvused myfile.djvu -e "set-outline myfile.txt" -s* 

# <span id="page-9-1"></span>**4.6 Команды для работы с миниатюрами**

#### *set-thumbnails [sz]*

Производится формирование миниатюр размера *szxsz* пикселов и они вставляются в документ. Просмотрщики DjVu документов могут показывать эти миниатюры без загрузки всего файла. Типичный размер миниатюр 48-128 пикселов.

#### *remove-thumbnails*

Удаляет внедренные миниатюры из документа DjVu. При необходимости вновь внедрить миниатюры в документ, их нужно сгенерировать командой *set-thumbnails*.

# <span id="page-10-0"></span>**4.7 Команды сохранения**

Вышеприведенные команды только модифицируют копию документа DjVu в памяти. Следующие команды записывают модифицированную информацию в документ на диске.

#### *save*

Сохраняет модифицированный документ DjVu в редактируемый файл djvufile, который был указан в команде запуска [djvused.](#page-1-1) Если модификаций в документе DjVu не было, то сохранение не производится. Если при запуске *djvused* указан ключ *-s*, то до выхода из программы выполняется команда *save*.

#### *save-bundled <filename>*

Сохраняет открытый на редактирование документ DjVu как многостраничный документ-подшивку (*bundled*) с именем *filename*. Такую же функцию выполняет утилита **[djvmcvt](#page-15-2)**.

#### *save-indirect <filename>*

Сохраняет открытый на редактирование документ DjVu как многостраничный раздельный (*indirect*) документ с именем *filename*. Все вспомогательные файлы документа будут сохранены в тот же каталог как индексный файл.

Такую же функцию выполняет утилита **[djvmcvt](#page-15-2)**.

#### *save-page <filename>*

Сохраняет выбранную страницу в документ DjVu с именем **filename** (перед выполнением команды необходимо выбрать страницу командой «*[select](#page-5-2)*»). Выбранная страница может содержать информацию из других чанков, т.н. чанков INCL. Эта команда производит файл с непроверенными ссылками. Этот файл надо сохранять в многостраничный документ, в котором есть чанки, на которые ссылается сохраняемая страница.

#### *save-page-with <filename>*

Сохраняет выбранную страницу в документ DjVu с именем *filename* (перед выполнением команды необходимо выбрать страницу командой «*[select](#page-5-2)*»). Вся информация из разделяемых чанков также копируется в него. Эта команда всегда дает на выходе самостоятельный документ DjVu. С другой стороны, если собрать экспортированные этой командой страницы обратно в многостраничный файл, то разделяемая информация будет дублироваться на каждой страницы, что увеличит объем файла.

# <span id="page-10-1"></span>**4.8 Помощь и имя страницы**

#### *help*

Выводит список команд djvused.

#### *set-page-title <title>*

Задает имя для страницы в документе (перед выполнением команды необходимо выбрать страницу командой «*[select](#page-5-2)*»). Если страница имеет заголовок, то последние версии просмотрщиков DjVuLibre выводят эти имена вместо номеров страниц и также используют их при выборе страниц. Команда *[ls](#page-5-1)* может быть использована для просмотра имен страниц и их идентификаторов одновременно. Для сброса имени страницы просто сделайте его идентичным идентификатору страницы.

# <span id="page-11-0"></span>5. Формат скриптов DJVUSED

Divused может выводить информацию текстового слоя и/или аннотаций в текстовый файл в кодировке UTF8-BOM. В скрипт можно записать свои команды и выполнить их пакетно. См. пример.

Djvused использует в своих скриптах для вывода текстового слоя и аннотаций простой синтаксис в кавычках.

В таком же синтаксисе аннотации хранятся в документе DjVu. Утилита divused просто сжимает текст по алгоритму **bzz.** 

Этот синтаксис отличается от синтаксиса текстового слоя в документе DjVu. Утилита djvused производит трансляцию компактного двоичного представления, применяемого в документе DjVu, в легко редактируемый формат текста в кавычках.

Вместо номеров страниц в командах select вставляются имена страниц вида "имя\_страницы.djvu". При переносе текстового слоя и/или аннотаций необходимо, чтобы имена страниц в скрипте соответствовали именам страниц в документе, в который внедряете текст и/или аннотации! Или необходимо поменять имена страниц на номера страниц вручную. (Можно при помощи поиска-замены, если имена содержат соответствующий номер страницы страница 1 имеет имя "0001.djvu" и т.д. Помните, что нумерация страниц в divu-книге начинается с 1).

# <span id="page-11-1"></span>5.1 Синтаксис скриптов DJVUSED

Скрипты Djvused являются текстовыми файлами ASCII. Допустимы печатаемые знаки ASCII, пробел (space), табулятор (tab), возврат каретки (cr) и символы nl. Использование других символов может привести к непредсказуемым результатам.

Скрипты Djvused состоят из выражений, разделенных пустыми символами (space, tab, сг или nl). Есть четыре типа выражений, именуемых целое (integer), символ (symbol), строка (string) и список (list).

Integer - целое число из одной и более цифр, интерпретируемых как обыкновенное число.

Symbol - символы или идентификаторы - последовательность печатаемых ascii-символов, представляющих собой имя или ключевое слово. Допустимы алфавитно-цифровые знаки, подчеркивание "\_", минус "-" и решетка "#". Имена не могут начинаться с минуса или цифры.

String - строка означает случайную последовательность байтов, обычно интерпретируемых как последовательность символов в кодировке UTF-8. String в скриптах djvused аналогичны string в языке С. Они отделяются двойными кавычками.

Некоторые последовательности символов, начинающиеся с обратной косой черты ("\"), имеют особое назначение:

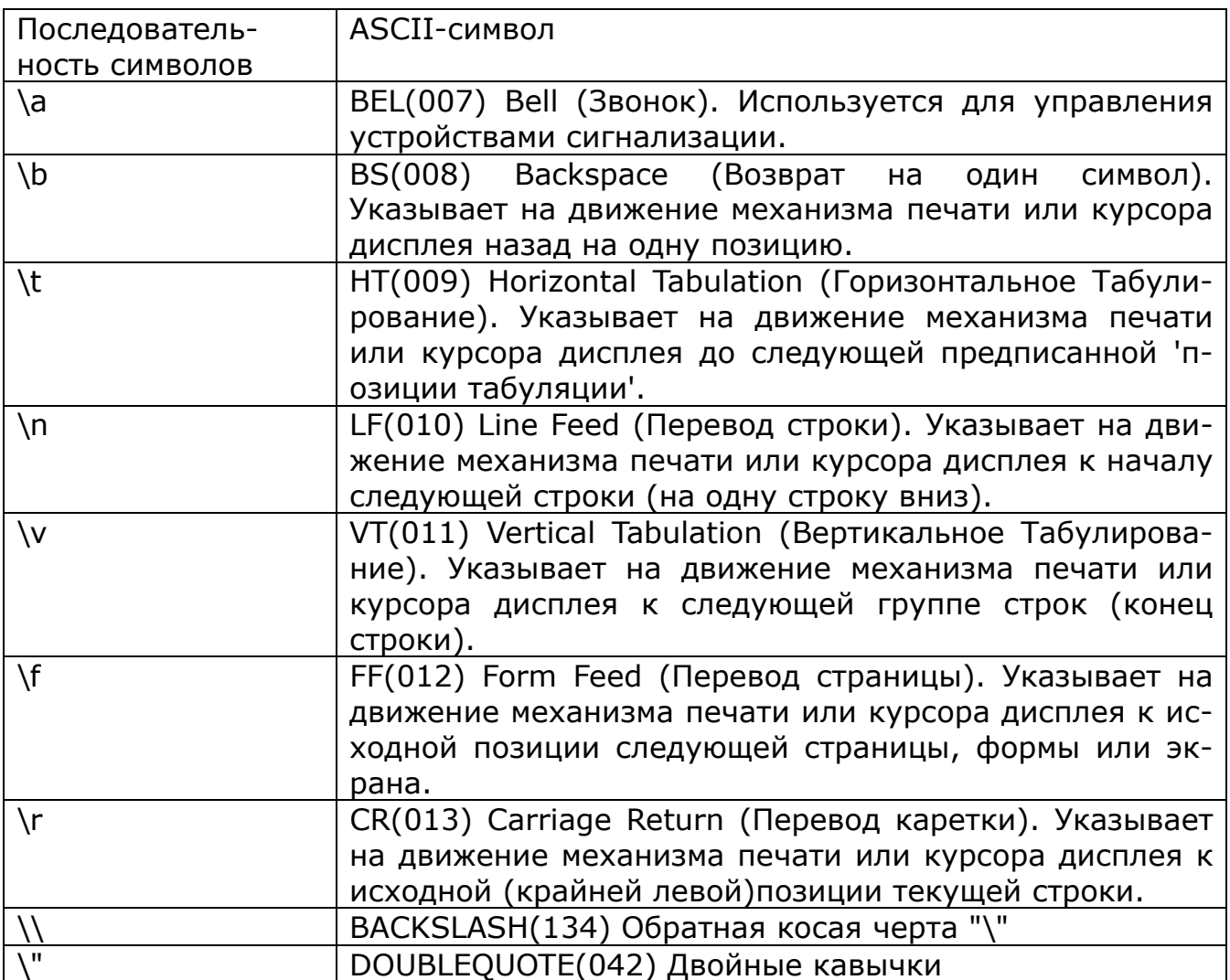

Обратная косая черта и три цифры после нее означают байт, чье восьмеричное значение задано цифрами. Остальные последовательности неправильны. Все непечатаемые ascii-символы должны быть исключены.

List - список является последовательностью выражений, разделенных пустыми символами и должны быть заключены в скобки. Все типы выражений допустимы. Включая вложенные списки.

# <span id="page-12-0"></span>**5.2 Синтаксис текстового слоя**

Текстовый слой выводится в виде списков, элементами которых являются структурные блоки текста. Структурные блоки имеют вид:

### *(type xmin ymin xmax ymax ... )*

Символ **type** должен быть один на страницу (page), колонку (column), область (region), параграф (para), строку (line), слово (word) или символ (char), приведенных в виде списка по убыванию старшинства. Целые числа (integer) **xmin**, **ymin**, **xmax** и **ymax** являются координатами прямоугольника, ограничивающего расположение текста на изображении страницы. Координаты измеряются в пикселах, начало координат левый нижний угол страницы. Оставшееся выражение в списке является одной строкой, в которой находится текст, ассоциированный с этим структурным компонентом или последовательность структурных компонентов ниже рангом.

Текстовый слой страницы представляется в виде структурного элемента page. Допустимы различные способы структурирования. Например, элемент структуры уровня страницы может содержать только весь текст страницы, или список строк, или быть структурирован вплоть до отдельного символа.

### <span id="page-13-0"></span>5.3 Синтаксис оглавления

Оглавление представлено в виде одного списка вида

#### *(bookmarks ...)*

Первый элемент списка начинается с **bookmarks**. Последующие элементы списка представляют собой пункты оглавления верхнего уровня. Каждый пункт состоит из списка следующего вида:

#### $(title url ...)$

**title** - имя пункта. **url** - %-кодированный URL, или решетка ("#") после которой идет номер или имя страницы, или знак вопроса ("?") после которого идет команда в сді-стиле которая будет интерпретироваться просмотрщиком djvu. Остальные выражения в списке описывают пункты оглавления второго и более уровней.

# <span id="page-13-1"></span>5.4 Синтаксис аннотаций

Аннотации представлены в виде последовательности выражений аннотаций. Допустимы следующие аннотации:

#### (background color)

Задает цвет фона вокруг изображения в просмотрщике DjVu. Цвет записан в шестнадцатеричном X11 синтаксисе #RRGGBB (RR - красный, GG - зеленый, ВВ - синий). Например, #000000 - черный и #FFFFFF - белый, #00FF00 - зеленый, #С0С0С0 - темно-серый.

#### *(zoom zoomvalue)*

Задает начальный масштаб просмотра. Аргумент **zoomvalue** может иметь значение stretch (растянуть), one2one (один к одному), width (по ширине), **page** (страница целиком), или масштаб в виде множителя - буква « $d$ » и затем число в диапазоне 1-999 (например, d300 или d150.)

#### (mode modevalue)

Задает начальный режим просмотра. Аргумент *modevalue* может иметь значение: color - цветной, **bw** - черно-белый, **fore** - передний план, **back** - задний план.

#### (align horzalign vertalign)

Задает выравнивание изображения в окне просмотрщика. По умолчанию выравнивание идет по центру.

Аргумент *horzalign* (выравнивание по горизонтали) может принимать значение:

**left** - по левому краю окна,

**center** - по центру окна,

right - по правому краю окна.

Аргумент **vertalign** (выравнивание по вертикали) может иметь значение:

**top** - по верху окна, **center** - по центру окна, **bottom** - по низу окна.

#### *(maparea URL comment area ...)*

Определяет область с гиперссылкой. *URL* может иметь вид:

*href (url href target)* 

*href* - строка, задающая целевой фрейм аналогично HTML тэгу <A>. Строка *href* может содержать URL в %-й кодировке или состоять из решетки ("#"), после которой идет имя страницы или номер страницы или состоять из символа ("?") после которого идет аргумент в cgi-стиле, который интерпретирует просмотрщик djvu. Номер страницы может содержать необязательный знак, который будет означать, что задан не номер страницы, а относительное смещение относительно текущей страницы. Например, **#-1** и **#+1** можно использовать для задания перемещения на предыдущую и следующую страницу соответственно.

*comment* - содержит сообщение, которое увидит пользователь, если курсор мыши окажется над областью гиперссылки.

**area** - определяет форму и местоположение области. Допустимые виды area:

- **(rect xmin ymin width height)** прямоугольник, **xy**-координаты нижнего левого угла, ширина, высота;
- **(oval xmin ymin width height)** овал, **xy**-координаты нижнего левого угла, ширина, высота;
- **(poly x0 y0 x1 y1 ... )** полилиния, **xy**-координаты нижнего левого угла, **x1y1** - координаты следующего узла и т.д.;
- **(text xmin ymin width height)** текст, **xy**-координаты нижнего левого угла, ширина, высота;
- **(line x0 y0 x1 y1)** линия, **xy** координаты нижнего левого угла, **x1y1** - координаты конечной точки.

Все числа имеют размерность пиксел.

Остальные значения аннотации *maparea* обозначают визуальное оформление гиперссылки.

Первый набор опций относится к оформлению границы - **rect**, **oval**, **polygon** или **text**.

- $\bullet$  (none) нет;
- (**xor**) инверсная;
- (**border color**) цветная линия;
- (**shadow\_in [thickness]**)
- (**shadow\_out [thickness]**)
- (**shadow\_ein [thickness]**)
- (**shadow\_eout [thickness]**)

где **color** - цвет в синтаксисе #RRGGBB, **thickness** - толщина, целое в пределах 1-32. **Shadow** -тень, только для **rect**. Граница по умолчанию - тонкая черная линия. Область **line** не имеет опций границы.

При заданном виде границы ее видно при перемещении курсора мыши над областью гиперссылки. Границу можно сделать видимой постоянно опцией:

(**border\_avis**)

Опции для **rect**:

- (**hilite color**) подсветка с цветом color;
- $(openity op) прозрачност_b(op = 0-100, default = 50).$

Такая область часто применяется с пустым URL для подсвечивания нужной части изображения.

Опции для **line**:

- (**arrow**) стрелка на конце;
- (width w) ширина линии;
- (**lineclr color**) цвет линии. По умолчанию линия без стрелки, черного цвета с толщиной 1. Опции для **text**:
- (**backclr bkcolor**) цвет фона;
- (**textclr txtcolor**) цвет текста;
- (**pushpin**) текст свернут, вместо текста иконка, щелчок мышью по которой выводит текст.

По умолчанию цвет фона прозрачный, текст черный, текст не свернут.

### *(metadata ... (key value) ... )*

Задает метаданные. Каждый элемент состоит из имени поля (**key**) и его данных (**value**). Два набора ключей полезны: метаданные библиографической системы BibTex и импортированные PDF DocInfo. BibTex обычно идут с маленькой буквы - year, booktitle, editor, author, и т.д. DocInfo идут с большой буквы Title, Author, Subject, Creator, Produced, Trapped, CreationDate и ModDate. Последние два ключа должны содержать дату в формате по RFC 3339.

# <span id="page-15-0"></span>**6. Ограничения DJVUSED**

Текущая версия djvused может выделять и работать или с одним чанком или со всеми. Нельзя выделить несколько чанков.

Текущая версия при выводе в файл текста, аннотаций и прочего ("> myfile.txt") при его наличии в каталоге не выводит ничего. Так что необходимо вручную удалить такой одноименный файл.

# <span id="page-15-1"></span>**7. Авторы DJVUSED**

Первоначальная версия написана Léon Bottou [<leonb@users.sourceforge.net>](mailto:leonb@users.sourceforge.net), улучшена Yann Le Cun [<profshadoko@users.sourceforge.net](mailto:profshadoko@users.sourceforge.net)>, Florin Nicsa, Bill Riemers <[docbill@sourceforge.net>](mailto:docbill@sourceforge.net) и многими другими.

# <span id="page-15-2"></span>**8. Дополнительная информация**

### **[djvu](http://djvu.sourceforge.net/doc/man/djvu.html)**, **[djvutxt](http://djvu.sourceforge.net/doc/man/djvutxt.html)**, **[djvmcvt](http://djvu.sourceforge.net/doc/man/djvmcvt.html)**, **[djvudump](http://djvu.sourceforge.net/doc/man/djvudump.html)**, **[bzz](http://djvu.sourceforge.net/doc/man/bzz.html)**,

Emacs djvused front end djvu.el on GNU Elpa repository.